ADVANCED OPPORTUNITIES WEB-BASED PORTAL 5.0

# **Student User Manual**

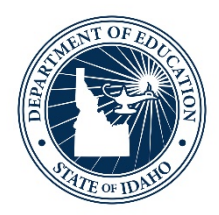

#### IDAHO STATE DEPARTMENT OF EDUCATION STUDENT ENGAGEMENT AND SAFETY COORDINATION | ADVANCED OPPORTUNITIES

650 W STATE STREET, 2ND FLOOR BOISE, IDAHO 83702 208 332 6800 OFFICE WWW.SDE.IDAHO.GOV

VERSION 5.0 REVISED 08/03/2020

## **PROGRAM SUPPORT**

Brock Astle Statewide Coordinator of Advanced Opportunities [bastle@sde.idaho.gov](mailto:XXXXXXXX@sde.idaho.gov) (208) 332-6944

Kasi Beorchia Regional Contractor, Eastern Idaho [kbeorchia@sde.idaho.gov](mailto:kbeorchia@sde.idaho.gov) (435) 410-7962

Helen Savage Regional Contractor, North Idaho [hsavage@sde.idaho.gov](mailto:hsavage@sde.idaho.gov) (208) 305-0372

Additional resources are available on the Advanced Opportunities website: <http://www.sde.idaho.gov/student-engagement/advanced-ops/index.html>

See the Training tab for further resources.

#### **TABLE OF CONTENTS**

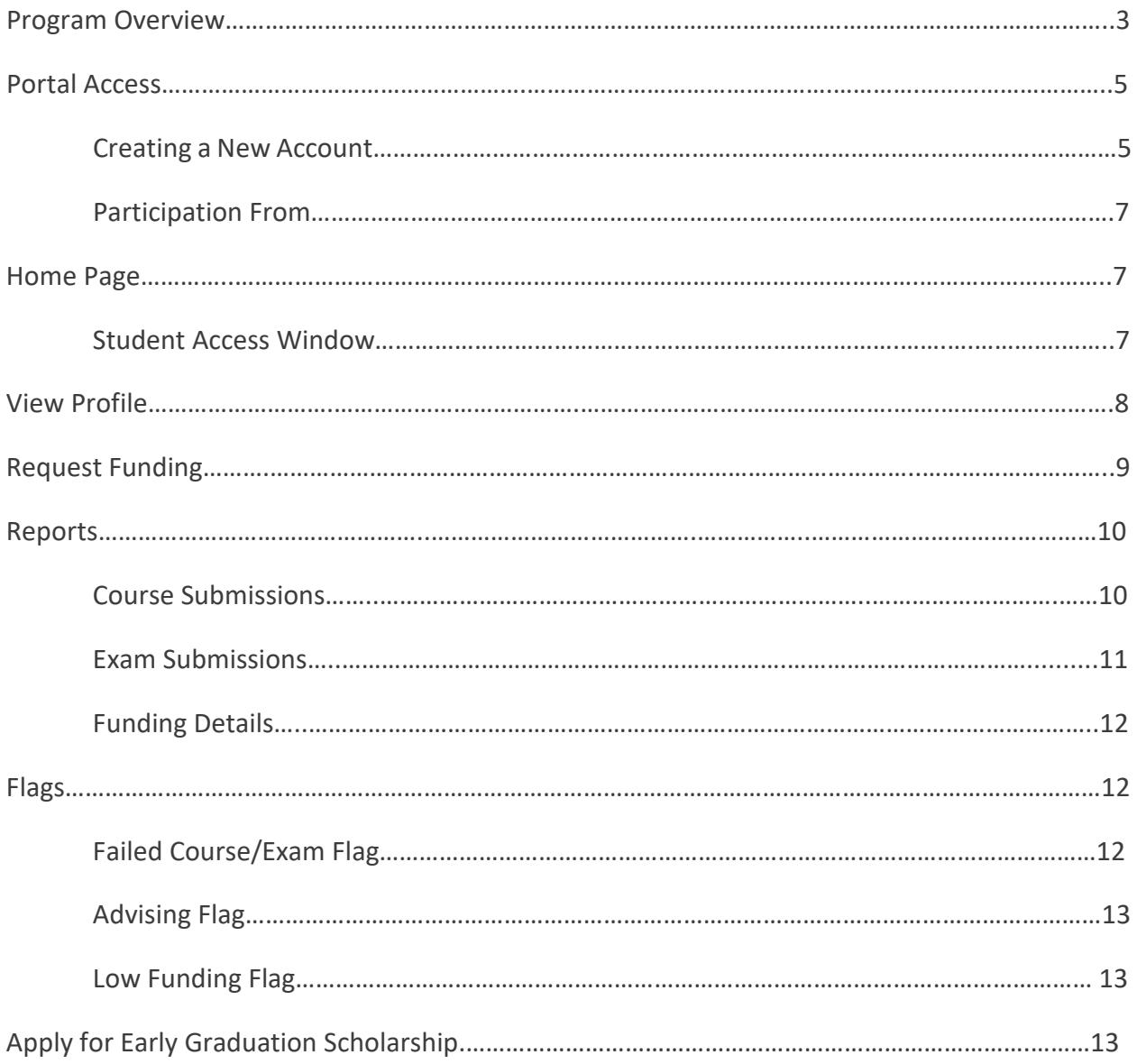

## **PROGRAM OVERVIEW**

#### Advanced Opportunities

The Advanced Opportunities program provides every student attending an Idaho public school an allocation of \$4,125 to use in grades 7-12 for certain courses and exams, in which a student may incur a cost.

- **Overload Courses:** An overload course is a high school level course that is taken in excess of 12 credits and outside of the student's regular school day. These courses are offered online, during the summertime, and before/after school. In the event that student incurs a cost for such courses, the program can pay up to \$225.00 for the cost of the course.
- **Dual Credit Tuition:** Students earn dual credit by taking courses that are recorded on both a high school and a college transcript. The program can pay for up to \$75.00 per credit for these courses. Dual credit courses can be taken in a student's high school, online, by virtual conferencing, or in some cases directly on the college/university campus. More information on specific Idaho colleges and universities can be found in the Links tab on the State Advanced Opportunities [website.](https://sde.idaho.gov/student-engagement/advanced-ops/)
- **Exams:** A student can utilize funds to pay for a variety of college credit-bearing or career technical exams. These include Advanced Placement (AP), International Baccalaureate (IB), College Level Examination Program (CLEP), or Career & Technical Education (CTE) exams. A full list of qualifying exams and the maximum reimbursement possible is available in the Resource Files on the State Advanced Opportunitie[s website.](https://sde.idaho.gov/student-engagement/advanced-ops/)
- **Workforce Training Courses:** Students may use up to \$500/semester (\$1000/year) to cover the cost of approved, regionally in-demand workforce training courses or apprenticeships that are not available at their school. These opportunities must be provided by an Idaho public technical college; lead to an industry-recognized certificate, license or degree, and allow high school students to participate.

#### *Remedial or repeated content is ineligible for funding through the Advanced Opportunities program.*

#### Challenging Courses

Many school districts provide options for students to challenge courses for credit. In most cases, this means that a student would request to challenge a course by taking an exam. If the student meets the level of mastery set by the local school board for a given set of standards, the school can grant the student a high school credit without requiring that the student take

the course. Local school districts can be contacted for a list of courses eligible for challenge in their districts under Advanced Opportunities.

#### Early Graduation Scholarship

Early Graduation Scholarships are available for students who graduate at least one full year early from a public high school. These scholarships are equal to 35% of the Average Daily Attendance (ADA) for a given school year. This equates to roughly \$1,800.00. The school district receives the same amount as the student.

Scholarships can be used at Idaho public post-secondary institutions. The award amount will double for students who graduate two years early and will triple for students who graduate three years early. If a student elects not to attend a college or university immediately after high school, they will have to apply within two years of their high school graduation to utilize the scholarship before it expires.

## **PORTAL ACCESS**

It is recommended that every student who utilizes Advanced Opportunities funding create an account for the Advanced Opportunities portal. The portal can be used to request funding, track funding requests, and apply for the Early Graduation Scholarship.

To access the portal, a student will visit the **Advanced Opportunities home page on the State** Department of Education website. From there the student will click on the blue "Student Application Portal" button.

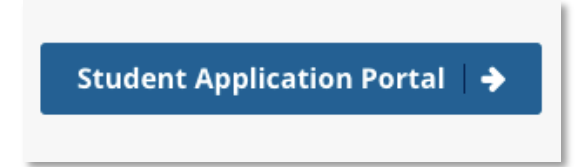

From the portal log in landing, you can create a new account or log into an existing account.

## **Advanced Opportunities**

Welcome to the Advanced Opportunities Portal. In this portal you will be able to request funding through the Advanced Opportunities program for overload courses, dual credit, and exams. Additionally, you will be able to track expenditures of your allocation. Please note that all accounts and requests must be approved through your local school district.

Before creating an account, please visit the State Department of Education website to learn about Advanced Opportunities, and meet with your counselor to make a plan.

Please contact your school counselor with questions.

Click Here to Log In **Create an Account** 

#### Creating a New Account

To create an account, the student will select "Create an Account" and will select "New User" on the next page.

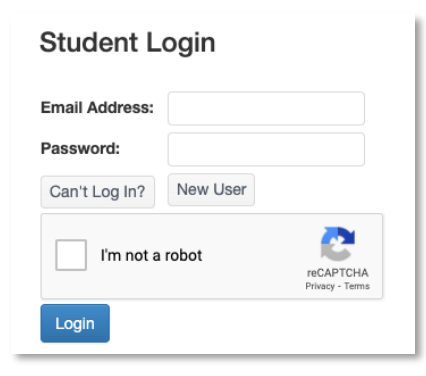

*If the student is having trouble logging into an existing account, the student can select "Can't*  Log On" from this page. This will provide the student with the opportunity to reset the password *for the account or to resend a verification link to complete the account creation process.* 

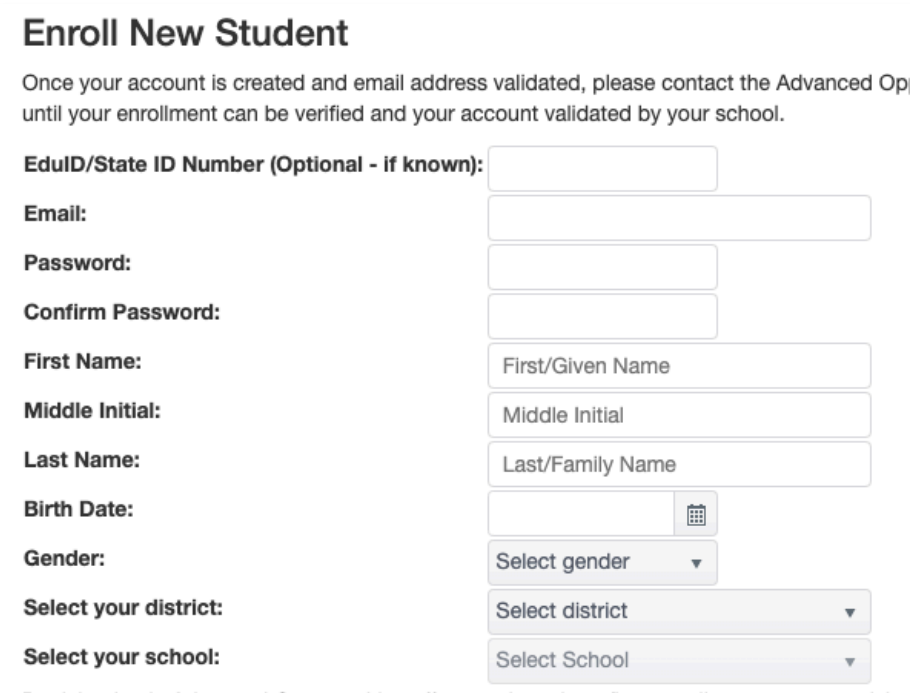

The student will complete the Enroll New Student page. It is important that the student completes the fields (with the exception of the EduID field, which is optional).

Once this page has been completed, with the student reading and acknowledging the risk statement at the bottom of the page, the student can click on the "Enroll New Student" button.

This action will prompt an email to be sent to the email address provided. The student will now need to log into their email account, open the email, and click on the verification link provided in the email.

*Once the verification link has been clicked, the student's account information will be sent to the Advanced Opportunities designee at the school to be approved. Note that the student will not be able to access information beyond the Profile page until the account has been approved by the school/district.*

#### Participation Form

In order to access Advanced Opportunities funding, the student will also need to print out and complete the [Advanced Opportunities Participation Form.](https://sde.idaho.gov/student-engagement/advanced-ops/files/getting-started/sign-up/Fast-Forward-Participation-Form.pdf) The finished form will be stored by the local school/district. The student will return the form to the school's Advanced Opportunities designee. Please do not send the forms to the State Department of Education.

Both the English and Spanish versions of the form can be accessed via the portal.

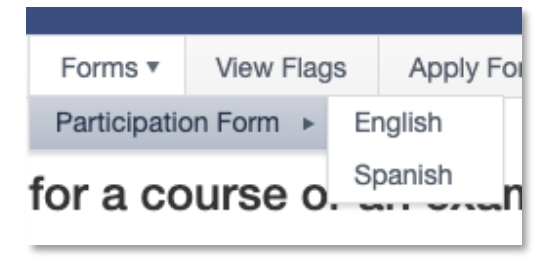

## **HOME PAGE**

From the Home Page, the student will have access to general information about the Advanced Opportunities program. From here, the student will also be able to access all of the information pages in the portal.

The pages can be accessed via the drop-down menu bar across the top of the screen.

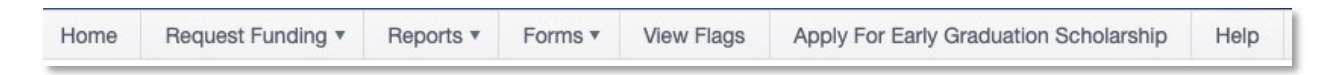

The pages can also be accessed via the blue menu buttons located on the left-hand side of the page.

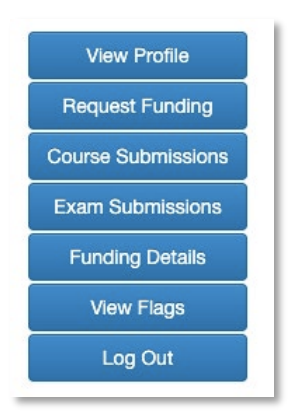

#### Student Access Window

Funding can be requested during specified windows of time throughout the school year. Note that typically students are unable to request funding outside of these windows.

Though the windows are outlined here, districts/schools may have their own individual windows for funding applications.

Note that districts will either 1) have students request funding or 2) request funding on behalf of students during these windows. It is important for students to communicate with the local Advanced Opportunities designee for more information about local policies.

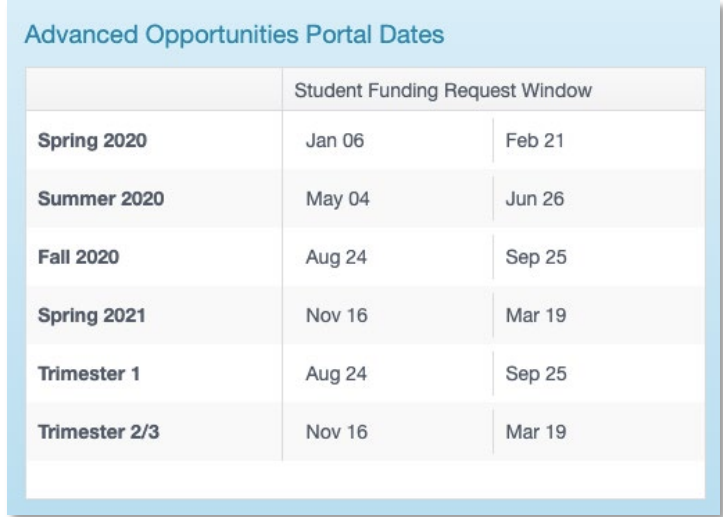

## **VIEW PROFILE**

The Profile page features student information that can be edited once the account has been created. If a student transfers districts or needs to update the email address for logging in, the student will utilize the Profile page.

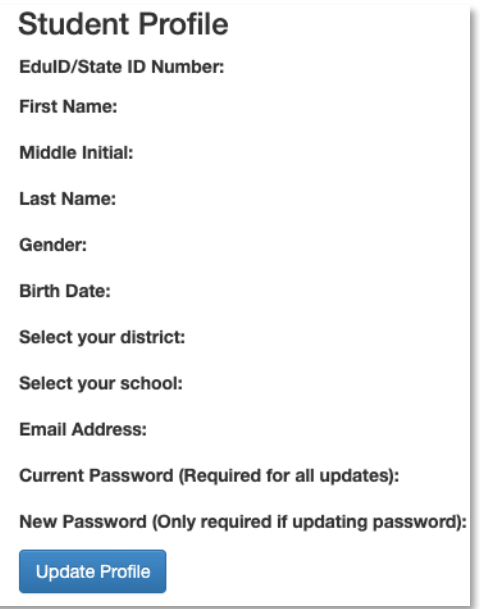

## **REQUEST FUNDING**

In some districts, the Advanced Opportunities designee will request funding on behalf of the student. In this case, the student will not need to request funding via the portal. In some districts, the student will request funding for the course or exam. It is important to understand local policies and procedures related to this process.

A student requesting funding will use either the Request Funding tab or the Request Funding button.

From here, the student will select either the exam or course funding application.

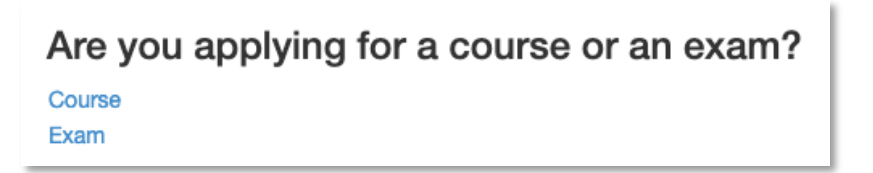

The funding request form will need to be completed for each exam or course for which the student is seeking funding. It is important that the student completes the form accurately.

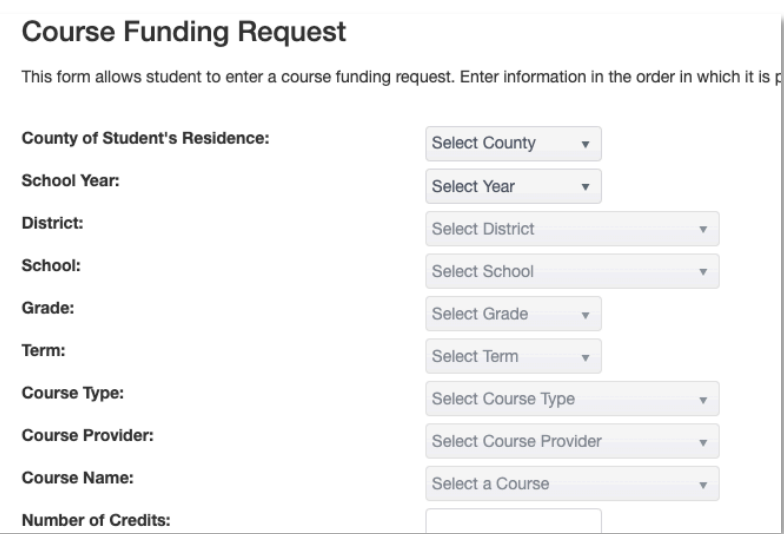

The student can submit one single request by selecting "Submit Course and Finish" or can submit multiple courses in a row by selecting "Submit Another Course."

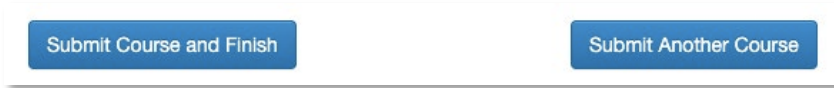

## **REPORTS**

The reports in the portal are helpful for a student who wants to track progress and manage funding. These reports can be accessed via the blue menu buttons or the drop-down menu bar across the top of the screen.

#### Course Submissions

This report is a compiled list of all courses for which the student has applied for funding.

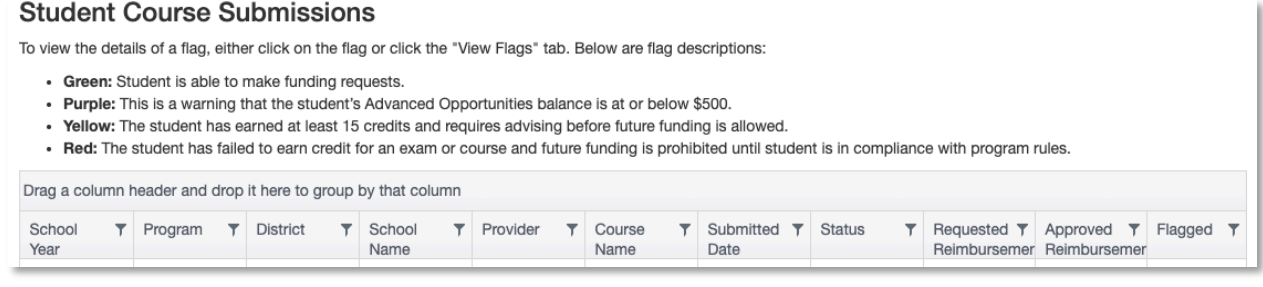

#### Exam Submissions

This report is a compiled list of all exams for which the student has applied for funding.

#### **Student Exam Submissions**

To view the details of a flag, either click on the flag or click the "View Flags" tab. Below are flag descriptions:

- Green: Student is able to make funding requests.
- . Purple: This is a warning that the student's Advanced Opportunities balance is at or below \$500.
- . Yellow: The student has earned at least 15 credits and requires advising before future funding is allowed.

- Red: The student has failed to earn credit for an exam or course and future funding is prohibited until student is in compliance with program rules.

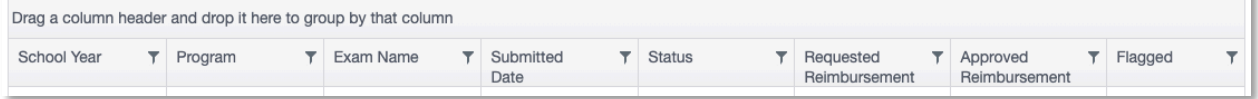

## *The Course/Exam Status from the Student Courses Submission and the Student Exam Submissions includes the following:*

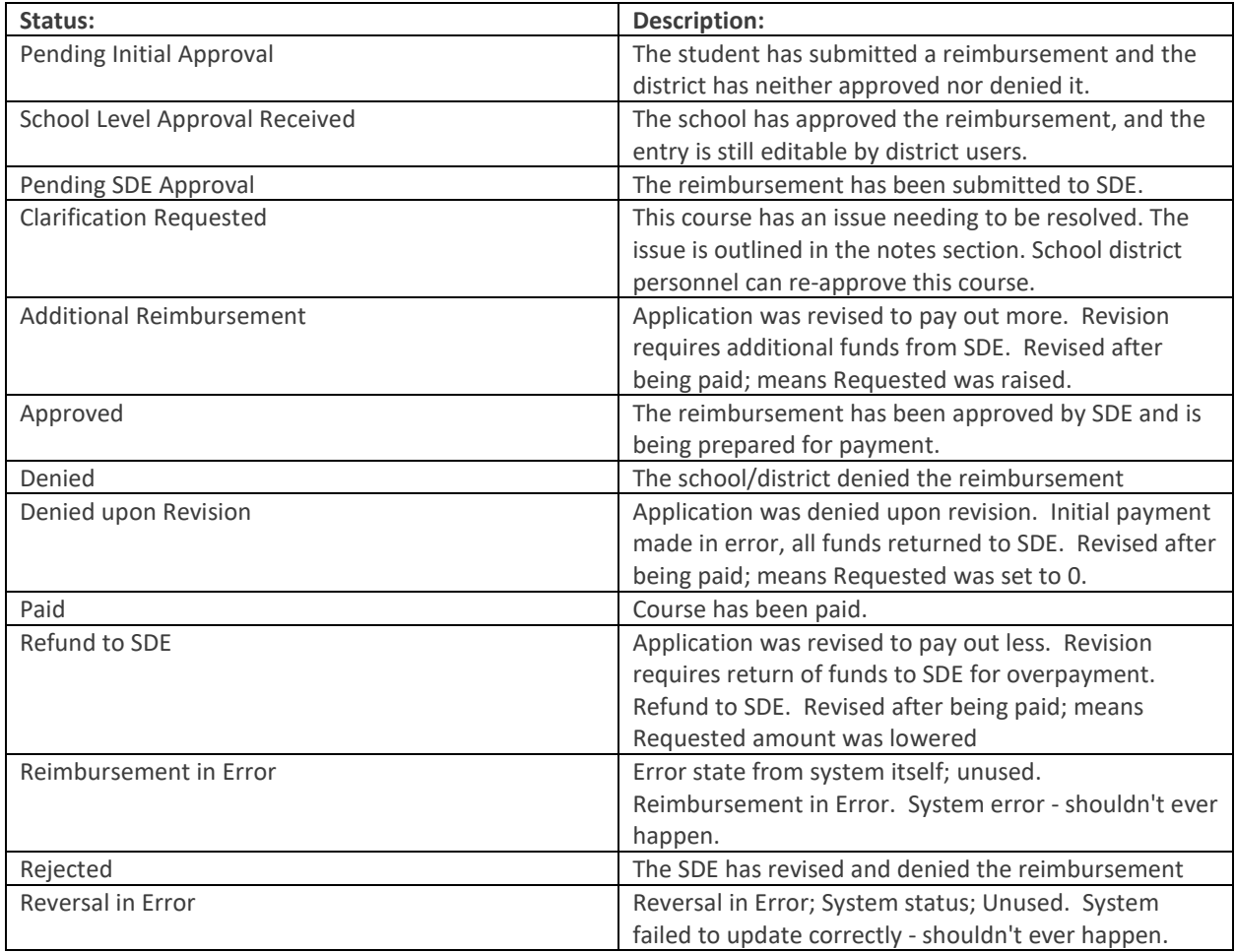

## Funding Details

This report can be used to track both the annual use of funding, the approved dollars, and the dollars available for the student.

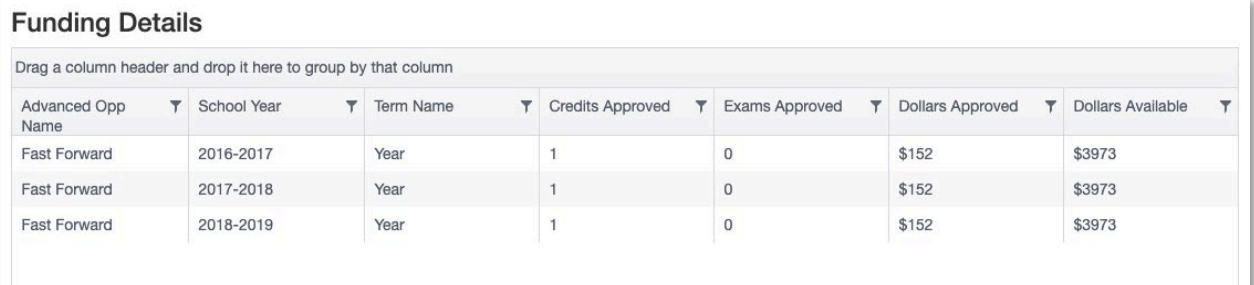

## **FLAGS**

Flags are indicators in the portal related to program eligibility. If a student has an active flag, this can be viewed using the View Flags page.

#### **View Flags**

The grid below shows cleared and active flags on your account. A flag is a communication mechanism used to notify your school and other providers of your account status. Active flags, may affect your ability to be reimbursed for courses or exams. If you have questions or concerns about a flag on your account, please contact the Advanced Opportunities designee at your school. Edu ID Reason Type Course/Exam Name Note Create Date Cleared Date

If a student has questions about a flag, the student should contact the school's Advanced Opportunities designee. The Advanced Opportunities designee will be able to provide additional insight on flag and/or clearing the flag.

## Failed Course/Exam Flags

When a student fails to earn credit for a class due to withdrawal, failing grade, or noncompletion, the course provider must enter a flag onto the student account. This allows all portal users to know that the student must then pay for the next "like" class or exam (the same type—overload, dual credit tuition, exam, workforce training course). It is important to note that failed courses/exams only impact continued funding for "like" courses; for example, a failed dual credit course will only impact funding for dual credit courses in the future.

Once a flag is entered, the circle at the end of a student record will appear red. Flags may be entered by the district, the course provider, or the SDE.

## Advising Flags (Yellow)

A student who access Fast Forward funds for more than 15 credits must receive postsecondary advising. When the student reaches this threshold, the flag will be generated on the account automatically. Once the student receives advising, the school's Advanced Opportunities designee can clear the flag.

## Low Funding Flags (Purple)

When a student's available funding drops below \$500, a purple flag will be generated on the account automatically as a warning of available funds.

## **APPLY FOR EARLY GRADUATION SCHOLARSHIP**

A student who is eligible for the Early Graduation Scholarship can apply via the portal via the Apply for Early Graduation Scholarship link on the home page.

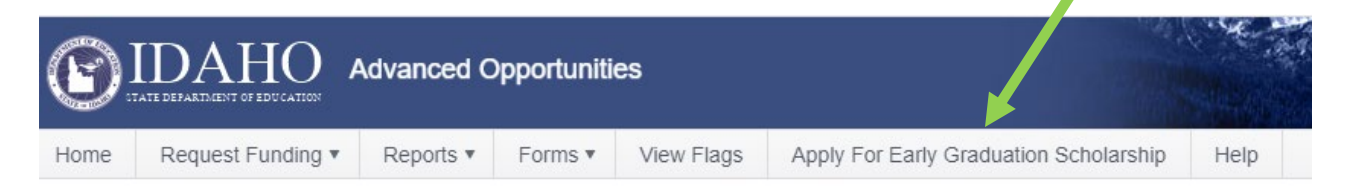

The student will complete the short application in the portal. The student will need to input information into the application correctly for payment. Students should be sure to select the correct college entrance year and term, as well as provide their phone number.

Note that the school district must also code the student in the ISEE portal as an early graduate to complete the application. This is typically done after the student has graduated.

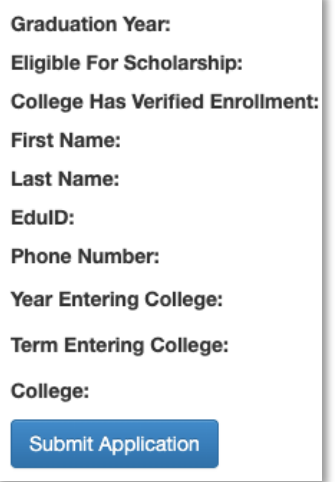

*If applying for the Early Graduate Scholarship prior to graduation it is likely the status of the application will state "Eligible For Scholarship" is "No". This means the SDE has not received the students record of information.* 

Once the application is submitted the student process is completed.

As the start of the semester nears, the eligibility status should change to "Yes" as "College Has Verified Enrollment" status should change to "Yes" as well as the "Eligible for Scholarship" status should change to "Yes". This can be found by clicking on "Apply for Early Graduation Scholarship". If these statuses are not "Yes" it is recommended to contact the SDE.

Thank you for your support of Advanced Opportunities.

The State Department of Education is appreciative of all the efforts put in by course provider personnel to ensure that benefits of Advanced Opportunities are paid out to Idaho students. Additionally, we are committed to ensuring effective implementation of these programs. If you have any questions, suggestions, or comments, please feel free to contact the [Advanced Opportunities Support team.](https://www.sde.idaho.gov/student-engagement/advanced-ops/contact/Advanced-Opportunities-Support-Team.pdf)